## Wechsel des Hauptansprechpartners eines Unternehmens

Der Wechsel des Hauptansprechpartners ist wie folgt vorzunehmen:

Klicken Sie in Ihrem Profil auf "Hauptansprechpartner wechseln":

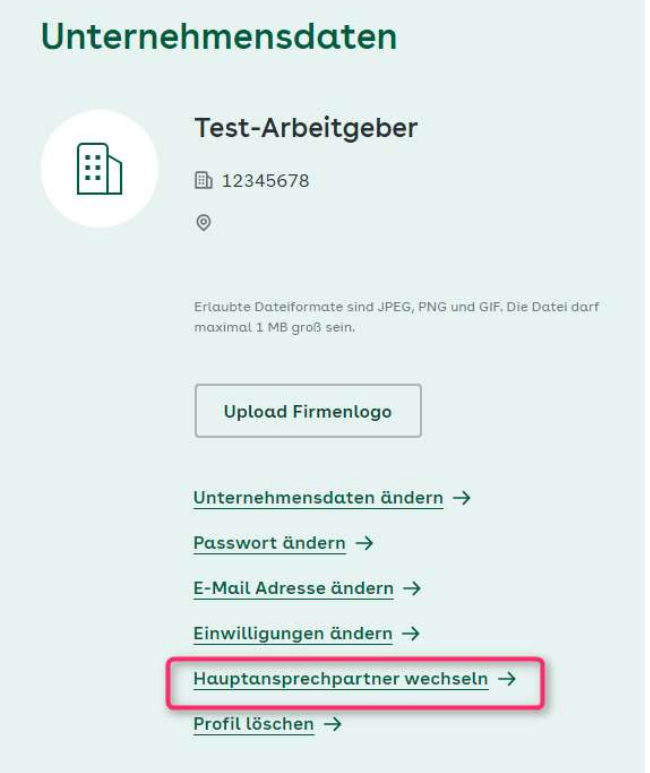

Es öffnet sich ein neues Fenster. Hier geben Sie die E-Mail-Adresse des neuen Hauptansprechpartners ein:

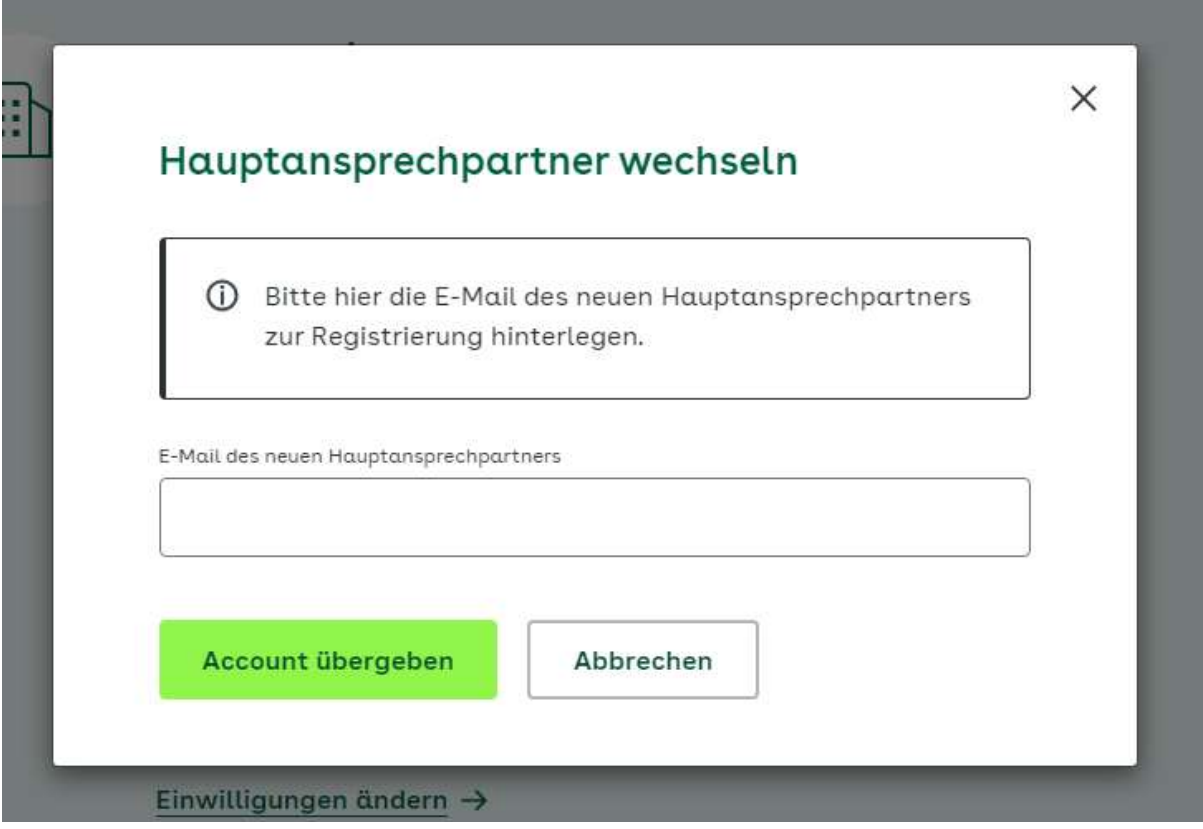

Anschließend werden Sie ausgeloggt. In der Fußzeile unter Service finden Sie den Punkt "Hauptansprechpartner wechseln", klicken Sie hier drauf.

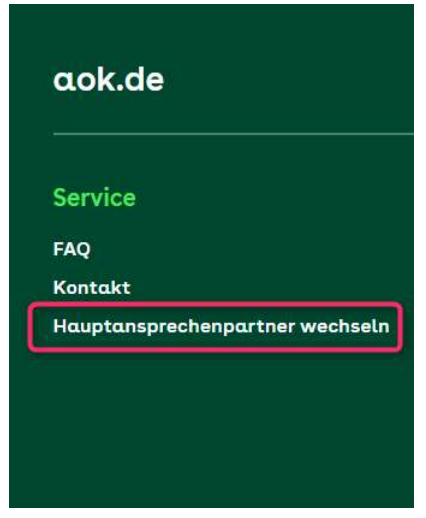

Sie gelangen nun auf die Registrierungsseite für den neuen Hauptansprechpartner.

## Registrierung

## Neuen Hauptansprechpartner registrieren

Bitte registrieren Sie sich hier als neuer Hauptansprechpartner. Wir senden Ihnen im Anschluss eine E-Mail mit einem Bestätigungslink. Nach erfolgreicher Registrierung können Sie sich mit Ihrem Benutzernamen und Passwort einloggen.

Der neue Hauptansprechpartner gibt hier seine Daten an. Die E-Mail-Adresse muss identisch mit der sein, die bei der Einleitung des Wechsels angegeben wurde. Die Antwort auf die Kennwortfrage wurde bei der Ursprungsregistrierung festgelegt.

Sie erhalten nun eine E-Mail mit einem Bestätigungslink. Sobald dieser bestätigt wurde, ist die Registrierung abgeschlossen und Sie können sich mit den neuen Daten einloggen. Die vorherigen Anmeldedaten wurden deaktiviert.